# $\mathbf{P}_{\text{tp-link}}$  tapo

# Quick Start Guide

Smart Wi-Fi Bulb/Spotlight

#### Tapo App

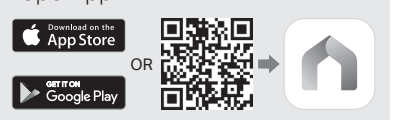

©2022 TP-Link 7106509772 REV1.2.0

#### **English**

#### Getting Started

- 1. Get the Tapo app from the App Store or Google Play.
- 2. Follow the instructions in the Tapo app to complete the setup.

# Čeština

#### Začínáme

- 1. Získejte aplikaci Tapo z App Store nebo Google Play.
- 2. Dokončete nastavení podle pokynů v aplikaci Tapo.

#### Deutsch

#### Anfangen

- 1. Laden Sie die Tapo-App aus dem App Store oder Google Play herunter.
- 2. Folgen Sie den Anweisungen in der Tapo-App, um das Setup abzuschließen.

# Français

Commencez

Primer Paso

configuración.

Darba sākšana

Latviešu

2. Sekojiet norādēm lai pabeigtu uzstādīšanu.

Wprowadzenie

1. Pobierz aplikację Tapo ze sklepu App Store lub Google

instrukcjami aplikacji Tapo, aby przeprowadzić proces

2. Postępuj zgodnie z

konfiguracji.

Polski

Play.

1. Téléchargez l'application Tapo sur App Store ou Google Play. 2. Suivez les instructions de l'application Tapo pour

terminer la configuration.

1. Obtenga la aplicación Tapo en App Store o Google Play. 2. Siga las instrucciones en la aplicación para completar la

Español (Latinoamérica)

## **Türkçe**

#### Başlarken

- 1. Tapo Uygulaması'nı App Store'dan veya Google Play'den indirebilirsiniz.
- 2. Kurulumu tamamlamak için uygulama yönergelerini izleyin.

## Română

#### Noțiuni de bază

- 1. Descarcă aplicația Tapo din App Store sau Google Play.
- 2. Urmează instrucțiunile din aplicația Tapo pentru a finaliza configurarea.

# Italiano

- 1. Lejupielādējiet Tapo lietotni no App store vai Google play. 1. Trovate la app Tapo in App
	- 2. Seguite le istruzioni nella app

- Empezando 1. Obtenga la aplicación Tapo
- de la tienda de aplicaciones o Google Play.
- 2. Siga las instrucciones de la aplicación Tapo para completar la configuración.

## **Nederlands**

#### Aan de slag

- 1. Download de Tapo app in de App Store of de Google Play Store.
- 2. Volg de instructies in de Tapo app om de installatie te voltooien.

## Eesti

#### Alustamine

- 1. Hankige Tapo rakendus APP Store'ist või Google Play'st.
- 2. Seadistuse lõpetamiseks järgige rakenduse juhiseid.

#### Български

#### Първи стъпки

- 1. Изтеглете приложението Tapo от App Store или Google Play.
- 2. Просто следвайте инструкциите в приложението Tapo, за да

# извършите началната настройка.

#### Español Українська мова

#### Почнемо

- 1. Скачайте додаток Tapo з App Store або Google Play.
- 2. Щоб завершити налаштування просто дотримуйтесь інструкцій додатку Tapo.

## Eλληνικά

#### Ξεκινήστε

- 1. Αποκτήστε την εφαρμογή Tapo από το App Store ή το Google Play.
- 2. Ακολουθήστε τις οδηγίες στην εφαρμογή Tapo για να ολοκληρώσετε τη ρύθμιση.

#### Bahasa Indonesia

#### Mulai

- 1. Unduh aplikasi Tapo untuk iOS atau Android.
- 2. Aplikasi akan memandu Anda untuk pengaturan.

#### **Português**

#### Iniciar a Configuração

- 1. Obtenha a app Tapo a partir da App Store ou do Google Play.
- 2. Siga as instruções na app Tapo para completar a configuração.

Para informações de aspectos de segurança e adequação do produto no território brasileiro consulte: www.gov.br/anatel/pt-br/

## Lietuvių

#### Kaip pradėti

- 1. Parsisiųsti Tapo galite iš telefono programėlių parduotuvės App Store ar Google Play.
- 2. Lietotne jums palīdzēs veikt iestatīšanas procesu.

## Русский язык

#### Приступим к работе

- 1. Загрузите приложение Tapo с App Store или Google Play.
- 2. Следуйте инструкциям приложения Tapo для завершения настройки.

#### 繁體中文

#### **開始安裝**

- **1. 從App Store或Google Play下載並 安裝**Tapo **app。**
- **2. 依照Tapo app內的步驟完成設定。**

#### 한국어

#### 시작하기

1. 애플 앱스토어나 구글 플레이에서 Tapo 앱을 다운로드합니다. 2. 앱의 지침에 따라 설치를 완료합니다.

## **ไทย**

#### เริ่มต้บใช้งาบ

- **1. ดาวนโหลดแอป Tapo แอปไดจาก App Store หรือ Google Play**
- **2. โดยปฎิบัติตามคำแนะนำของแอปเพื่อเสร็จ สิ้นการตั้งคา**

#### <u>العربية</u> ابدأ

- قمَّ بتحميل تطبيق Tapo العربية iOS او لنظام التشغيل اندر و يد التطبيق سيأخذك في جو لة خلال الاعدادات.
- 

Kezdeti lépések **Magyar** 

- 1. Töltse le a Tapo alkalmazást az App Store-ról vagy a Google Play-ről.
- 2. Egyszerűen kövesse az instrukciókat a Tapo applikációban a beállítás befejezéséhez.

- Iniziamo
	- Store o Google Play.
	- Tapo per completare il setup.

# **Obsah je uzamčen**

**Dokončete, prosím, proces objednávky.**

**Následně budete mít přístup k celému dokumentu.**

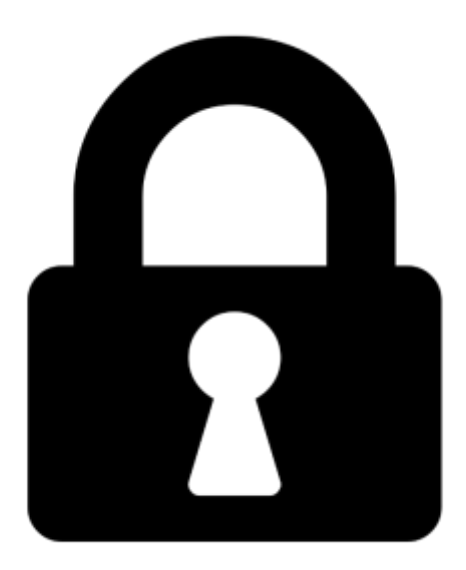

**Proč je dokument uzamčen? Nahněvat Vás rozhodně nechceme. Jsou k tomu dva hlavní důvody:**

1) Vytvořit a udržovat obsáhlou databázi návodů stojí nejen spoustu úsilí a času, ale i finanční prostředky. Dělali byste to Vy zadarmo? Ne\*. Zakoupením této služby obdržíte úplný návod a podpoříte provoz a rozvoj našich stránek. Třeba se Vám to bude ještě někdy hodit.

*\*) Možná zpočátku ano. Ale vězte, že dotovat to dlouhodobě nelze. A rozhodně na tom nezbohatneme.*

2) Pak jsou tady "roboti", kteří se přiživují na naší práci a "vysávají" výsledky našeho úsilí pro svůj prospěch. Tímto krokem se jim to snažíme překazit.

A pokud nemáte zájem, respektujeme to. Urgujte svého prodejce. A když neuspějete, rádi Vás uvidíme!